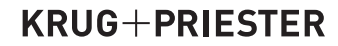

# **IDE/AL**

**Guilhotinas PT Manual de instruções**

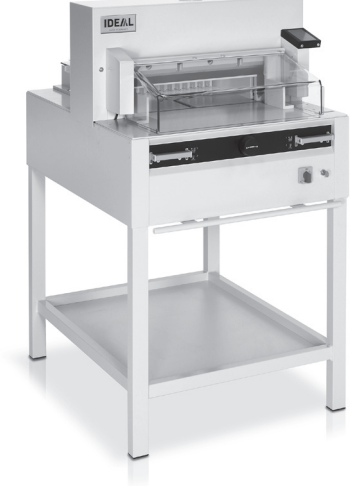

**IDEAL 4855 IDEAL 5255**

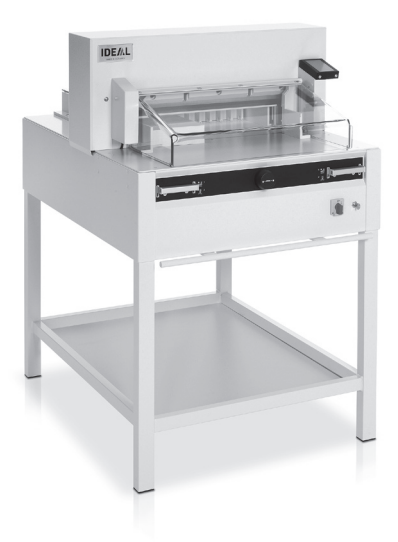

**IDEAL 6655**

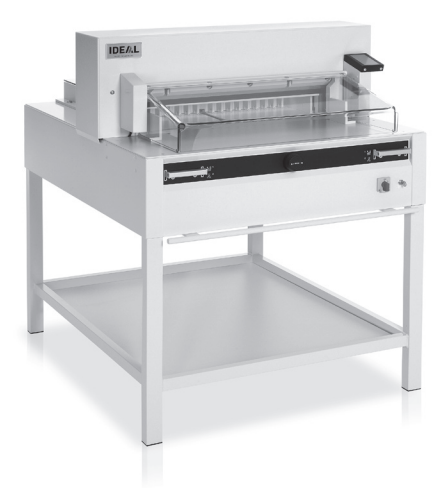

**www.ideal.de**

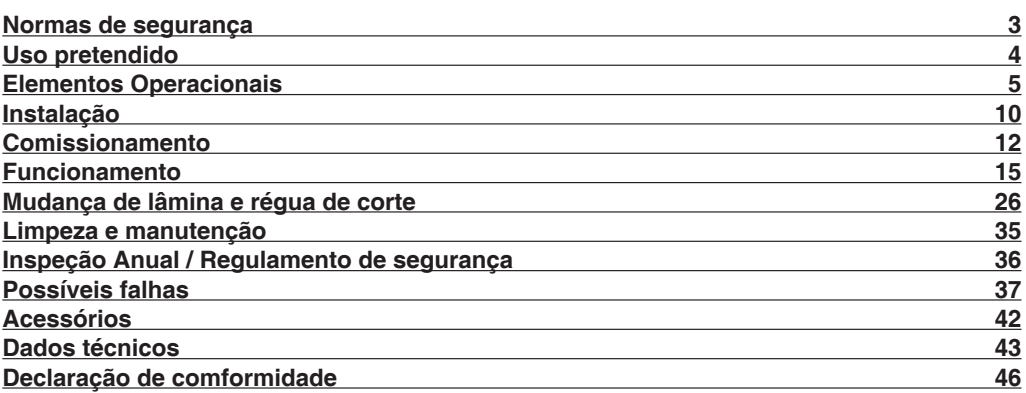

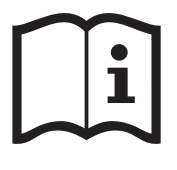

Por favor leiam o manual de instruções antes de colocar a máquina em operação e vejam as precauções de segurança. As instruções de operação deverão estar sempre disponíveis.

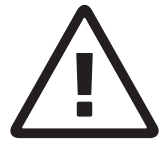

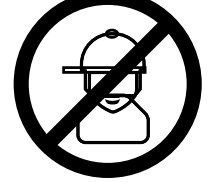

As crianças não devem trabalhar com a máquina!

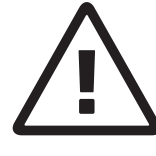

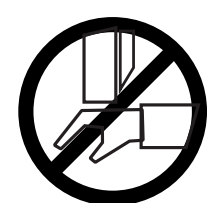

Não tocar na parte inferior da faca!

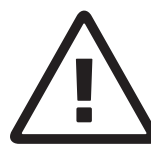

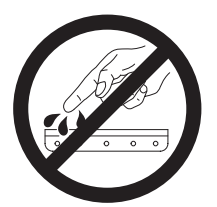

Deixar a faca sempre em local seguro! Não retirar ou transportar a faca sem protecção! (Ver pág. 29 e 31)  **Perigo! Risco de dano!**

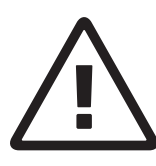

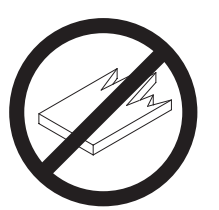

Não cortar materiais duros ou materiais que possam lascar!

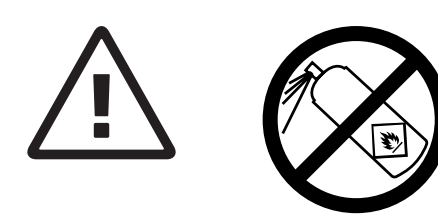

Não usar latas de aerossóis com substâncias inflamáveis na proximidade do cisalhas e guilhotinas!

Não utilizar produtos de limpeza inflamáveis.

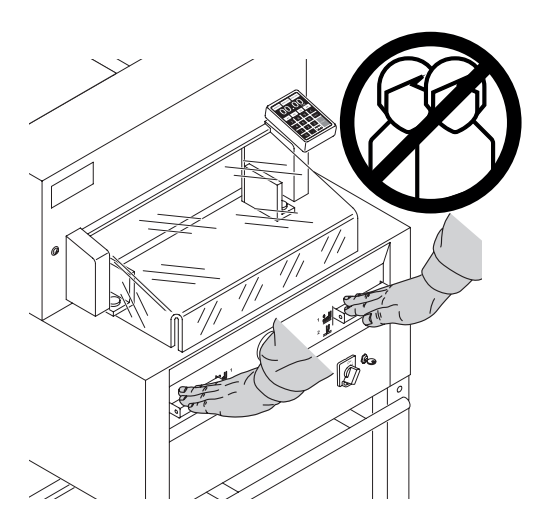

### **Uso pretendido**

Esta máquina é destinada a cortar papel de diferentes formatos. A máquina é destinada a ser operada somente por uma pessoa. **Aviso!** Clips ou algo semelhante pode danificar a lâmina de corte.

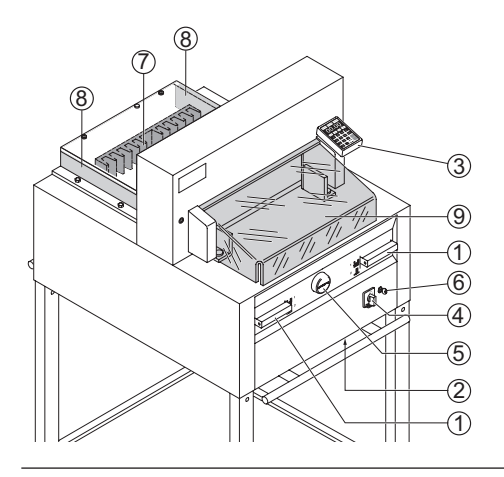

### **Elementos Operacionais**

- A Sistema de controlo de segurança com as 2 mãos<br>2 Botão de s
- Botão de sobrecarga (motor da faca, motor do calcador, motor do esquadro)<br>
3 Controlo de medida do esquadro
- <sup>3</sup> Controlo de medida do esquadro<br>4 Interruptor Principal
- $\begin{matrix} \textcircled{4} \\ \textcircled{5} \\ \textcircled{6} \end{matrix}$  Rotão de andamento
- E Botão de andamento manual do esquadro<br>6 Interrupto
- $\circled{6}$  Interruptor da chave<br> $\circled{7}$  Esquadro
- 7 Esquadro<br>8 Prateleira
- <sup>3</sup> Prateleira lateral<br><sup>9</sup> Tampa frontal
- Tampa frontal

Desligar da ficha antes de iniciar algum trabalho ou antes de retirar as tampas!

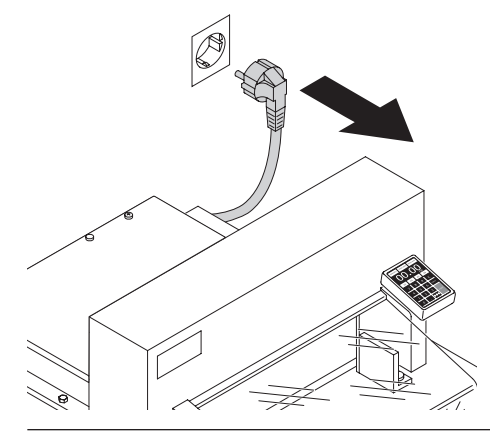

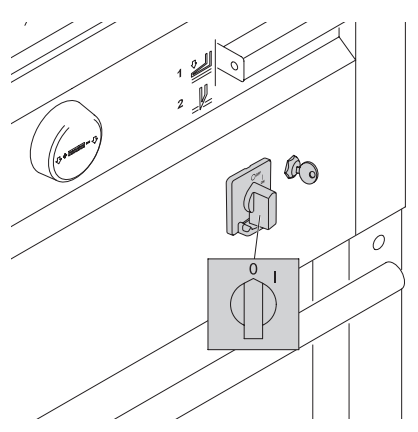

Substituir a lâmina e a régua só pode ser efectuado quando o interruptor principal estar desligado.

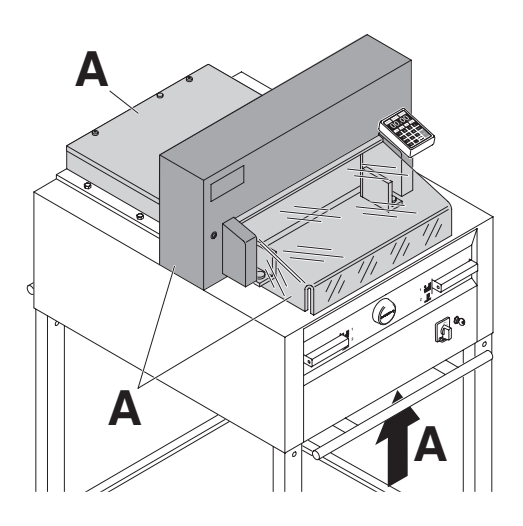

Todos os componentes que podem por em perigo o operador estão cobertos (**A**).

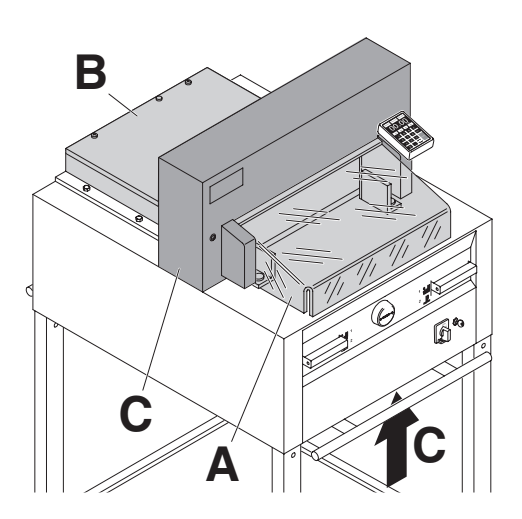

Operar a máquina sem qualquer dispositivo de segurança é probido! • Capô dianteiro (**A**)

- 
- coifa parafusada na parte traseira (**B**)
- e revestimento (**C**)

### **Normas de segurança**

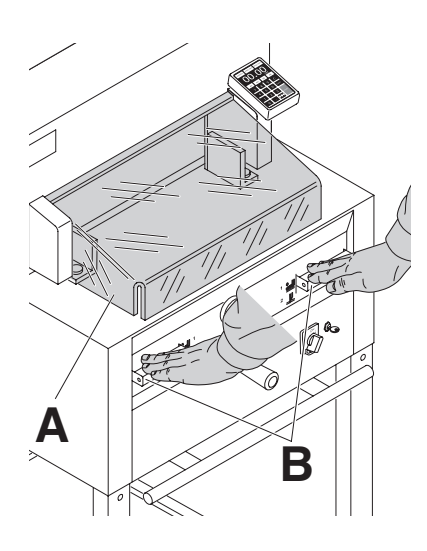

O movimento perigoso de corte é assegurado por uma tampa de controlo de segurança de duas mãos.

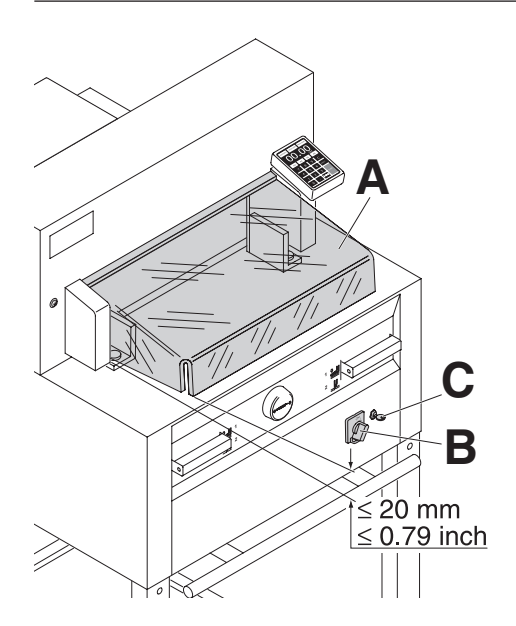

Antes de operar com a máquina e depois de cada mudança de lâmina a função automática de corte (**A**),(Corrigir a distançia entre a tampa e a mesa é de < 20mm), interruptor principal (**B**) e painel de controlo (**C**) devem ser verificados.

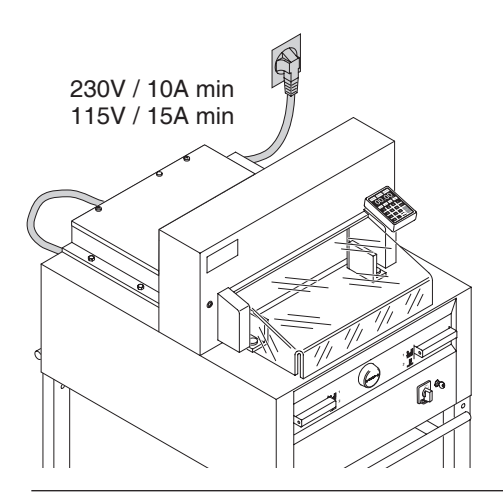

Ligar o fio de electricidade a uma ficha de fase uníca.

Certificar que existe livre acesso á ficha.

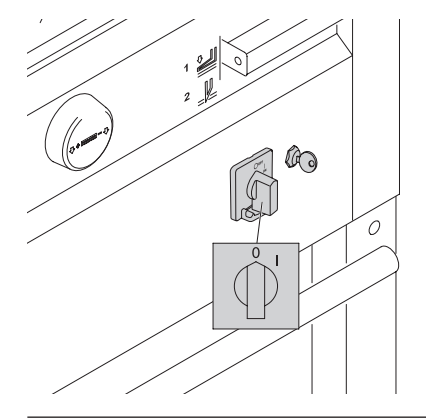

Quando a máquina não é utilizada durante um longo periodo de tempo desligar.(Colocar o interruptor principal na posição "0").

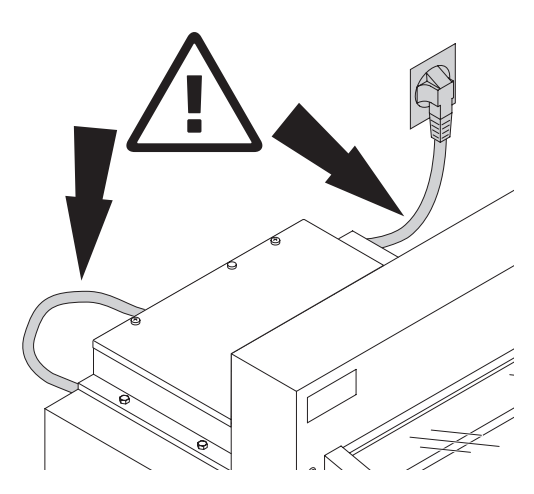

Proteger o cabo contra o calor, oléo e pontas afiadas!

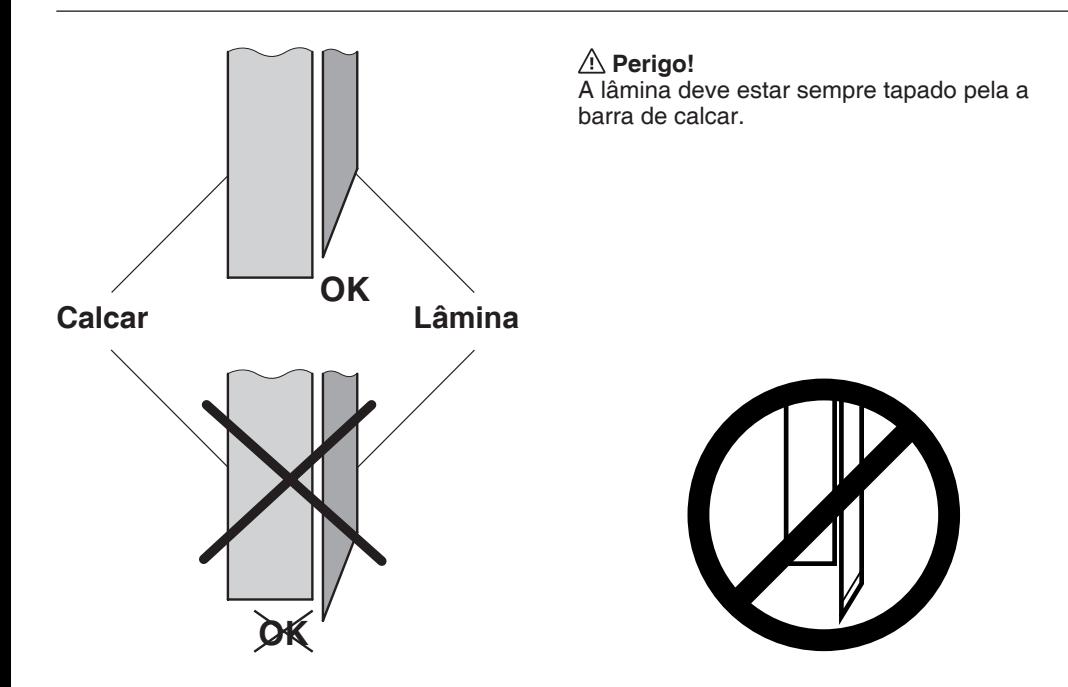

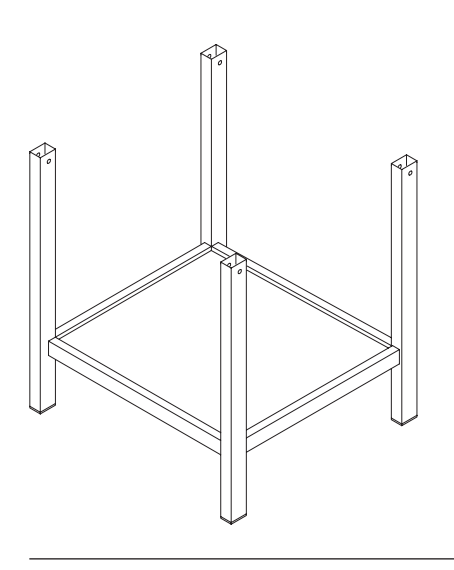

Retirar o suporte da paleta de madeira.

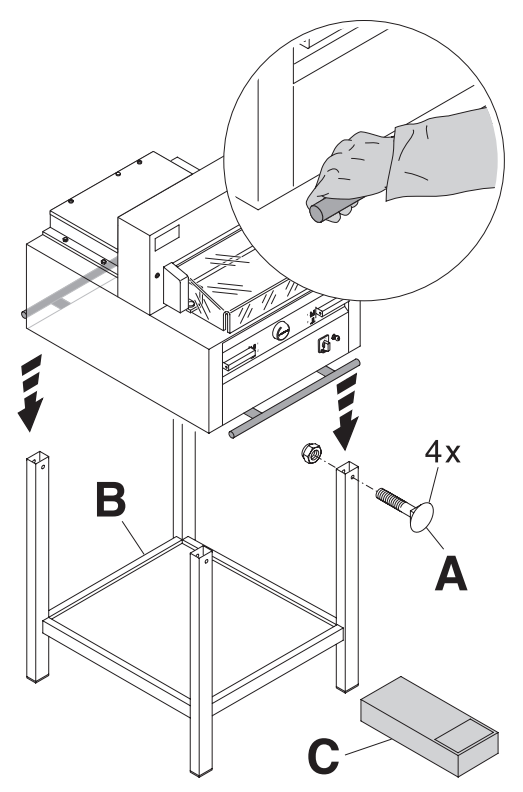

São necessárias quatro pessoas para retirar a máquina da palete e colocá-la no suporte. Apertar com quatro parafusos (**A**), Coloque a prateleira (**B**) na base. Peças e ferramentas estão na caixa de ferramentas (**C**).

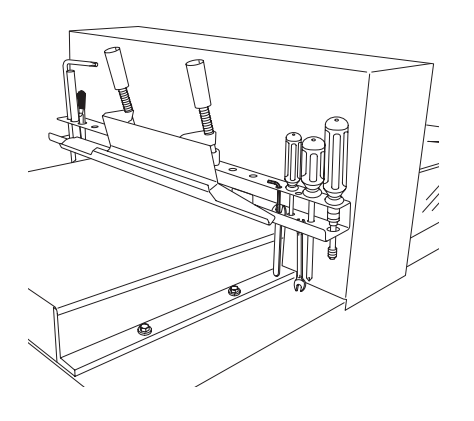

Ferramentas podem ser colocadas na respectiva prateleira.

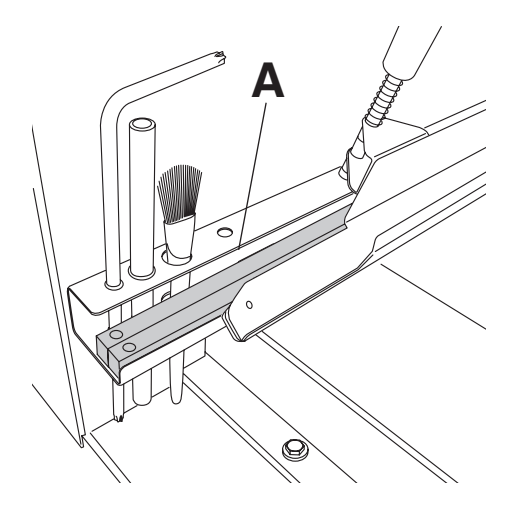

As reguas (**A**) de corte podem ser colocadas na prateleira das ferramentas.

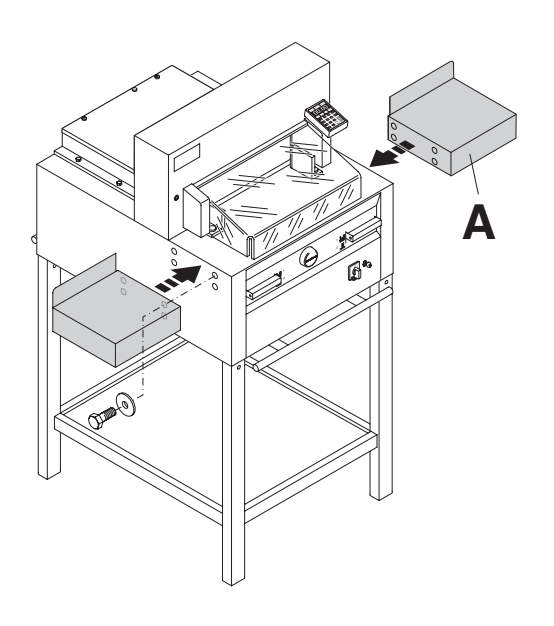

Mesas laterais (**A**) estão disponiveis como opcional ( Ref 9000 528 )

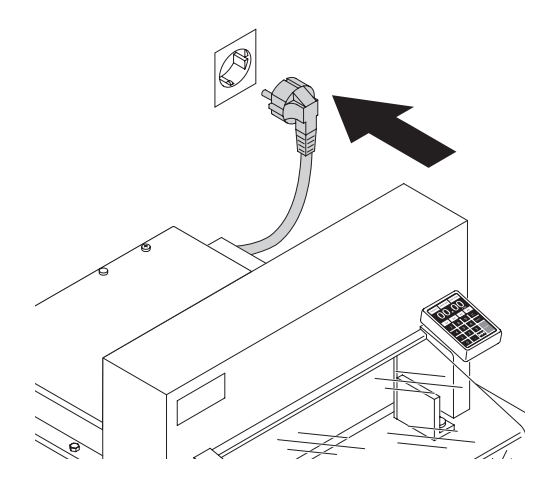

### **Comissionamento**

Ligar a ficha.

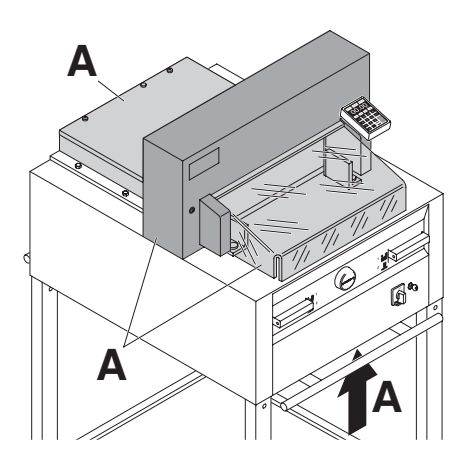

**Não é permitido operar a máquina sem ler e/ou compreender as instruções. Por favor, antes de utilizar verificar se os dispositivos de segurança estão completos e a funcionar.**

- Todas as tampas tem que estar montadas (**A**).
- A libertação para cortar é permitido só se é permitido se a tampa está fechada e o dispositivo de segurança de duas mãos é funcionado ao mesmo tempo (**B**).
- Caso a tampa frontal fechar por si, é necessário voltar a abrir e fechar a tampa (**X**).

Nós recomendamos em manter um registo dos resultados de teste.

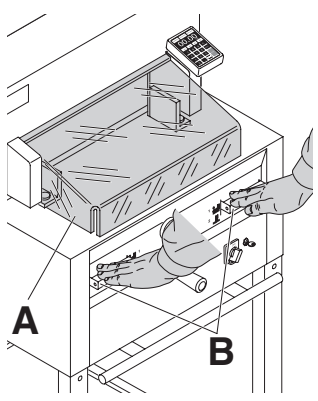

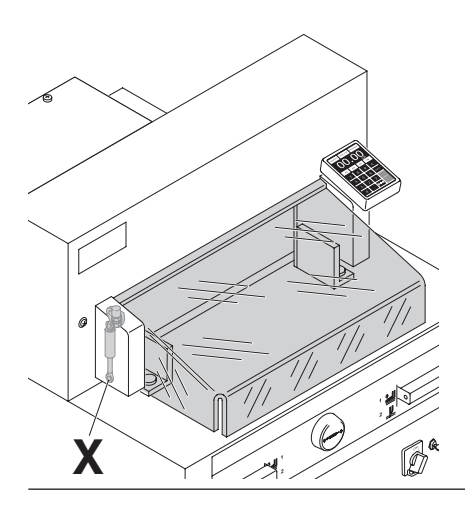

### **Comissionamento**

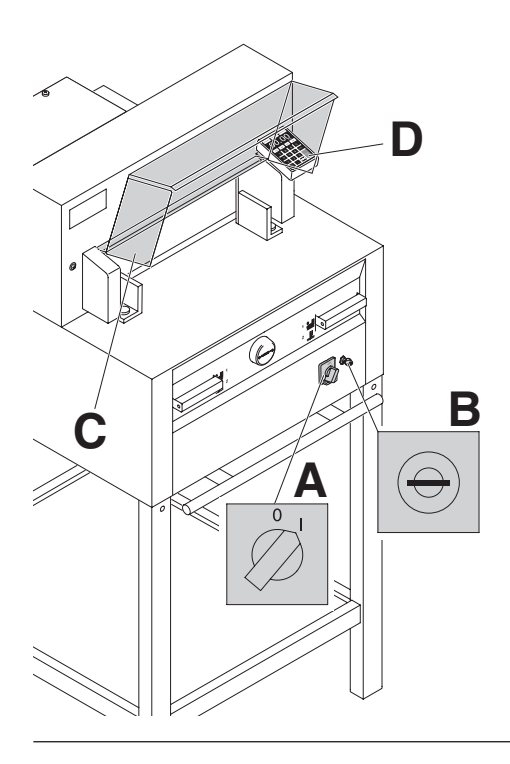

Posicionar o interruptor principal para "l" (**A**) Inserir a chave do sistema de controlo e movimentar-lo para a direita (**B**). Abrir a tampa de segurança (**C**). A máquina está agora pronta para ser utilizada.

Pressionar o botão Start (D). A máquina irá automaticamente para a posição "INICIAR".

As medidas são ajustadas com a roda de mão (**A**) ou através da programação das medidas do corte (**B**). As medidas são mostradas num painel em polegadas ou em cm (**B**).

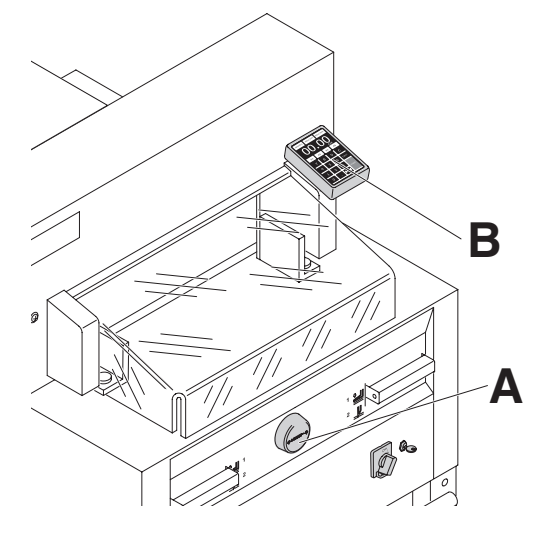

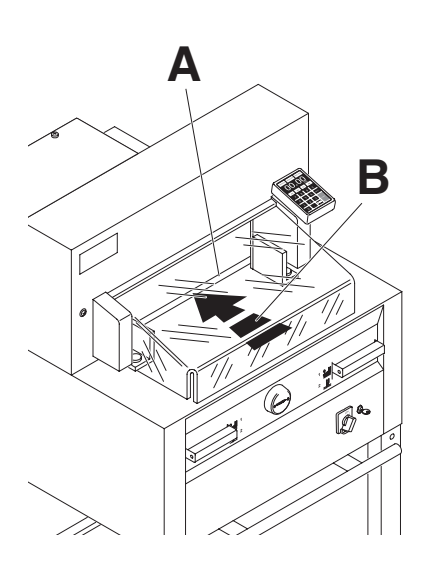

A linha de corte óptico (**A**) indica a posição de corte exacta. A lâmina corta na extremidade do feixe de luz (**B**).

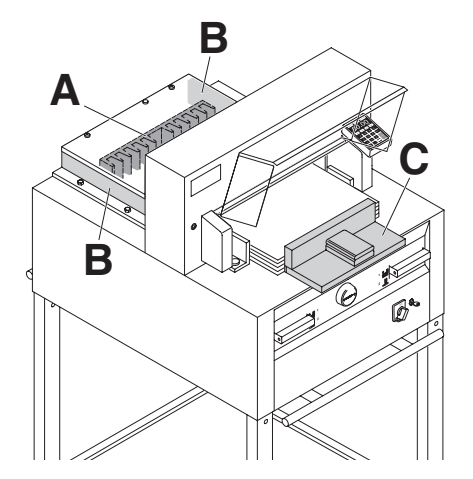

Posicionar o papel no esquadro (**A**) e nas laterais esquerda ou direita (**B**). Para mover as pilhas de papel, por favor utilizar o batedor de papel fornecido (**C**). (Deslocar o esquadro para a frente para alterar o sentido do papel.)

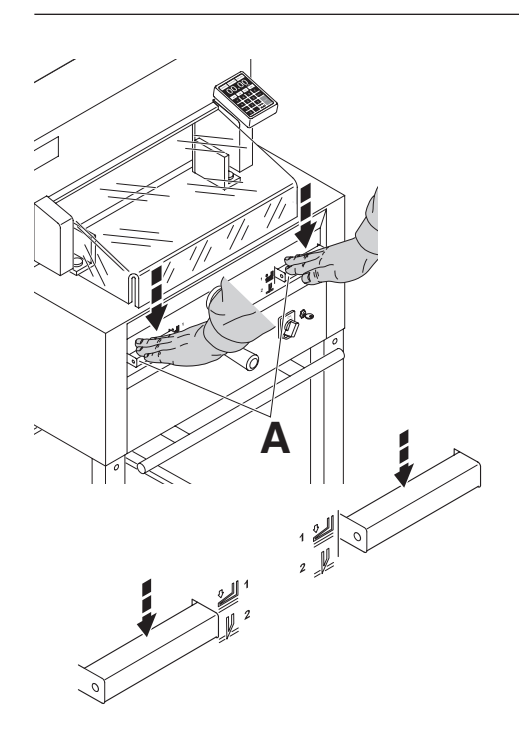

O calcador move-se automaticamente quando o corte é activado. O papel também pode ser calcado previamente. Calcar e cortar são activados através de manetes (**A**) na parte frontal da mesa da máquina.

### **As manetes têm duas posições de acionamento:**

- 1. Pré-calcador
- 2. Calcador e corte automático

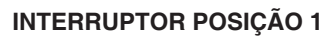

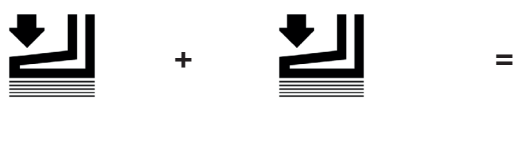

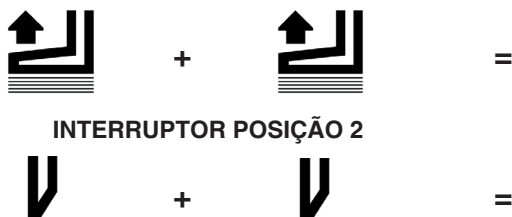

### **Pré - calcador**  Pressionar para baixo, as duas manetes, para a posição 1.

### **Retorno do Calcador**

Pressionar completamente para baixo, uma das manetes.

**Sequência do corte com calcador automático** 

Pressionar para baixo as duas manetes, para a posição 2.

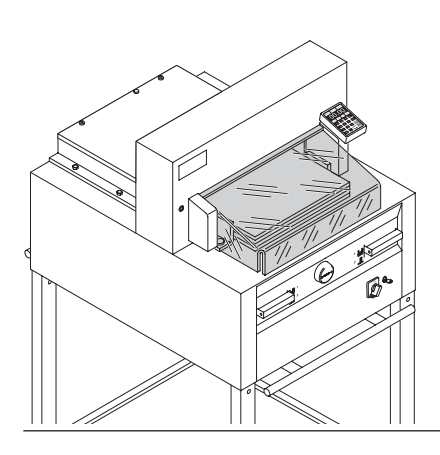

Fechar a barra de segurança.

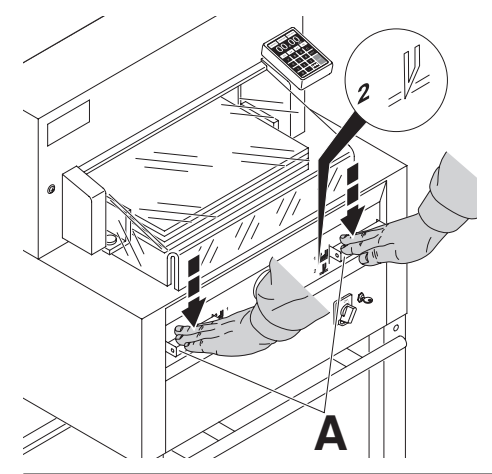

Pressionar as manetes da activação de duas mãos (**A**) em simultâneo e mantê-los pressionados até que o papel esteja completamente cortado.

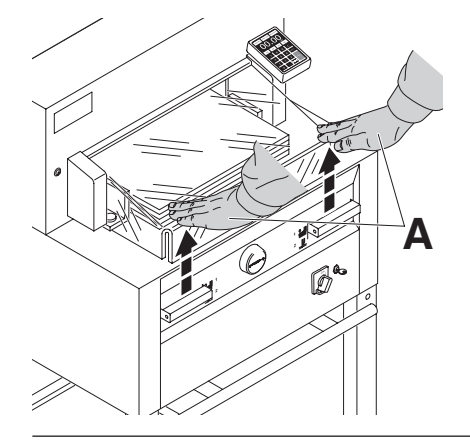

Para parar o corte (**A**), **largar uma ou as duas Manetes.**

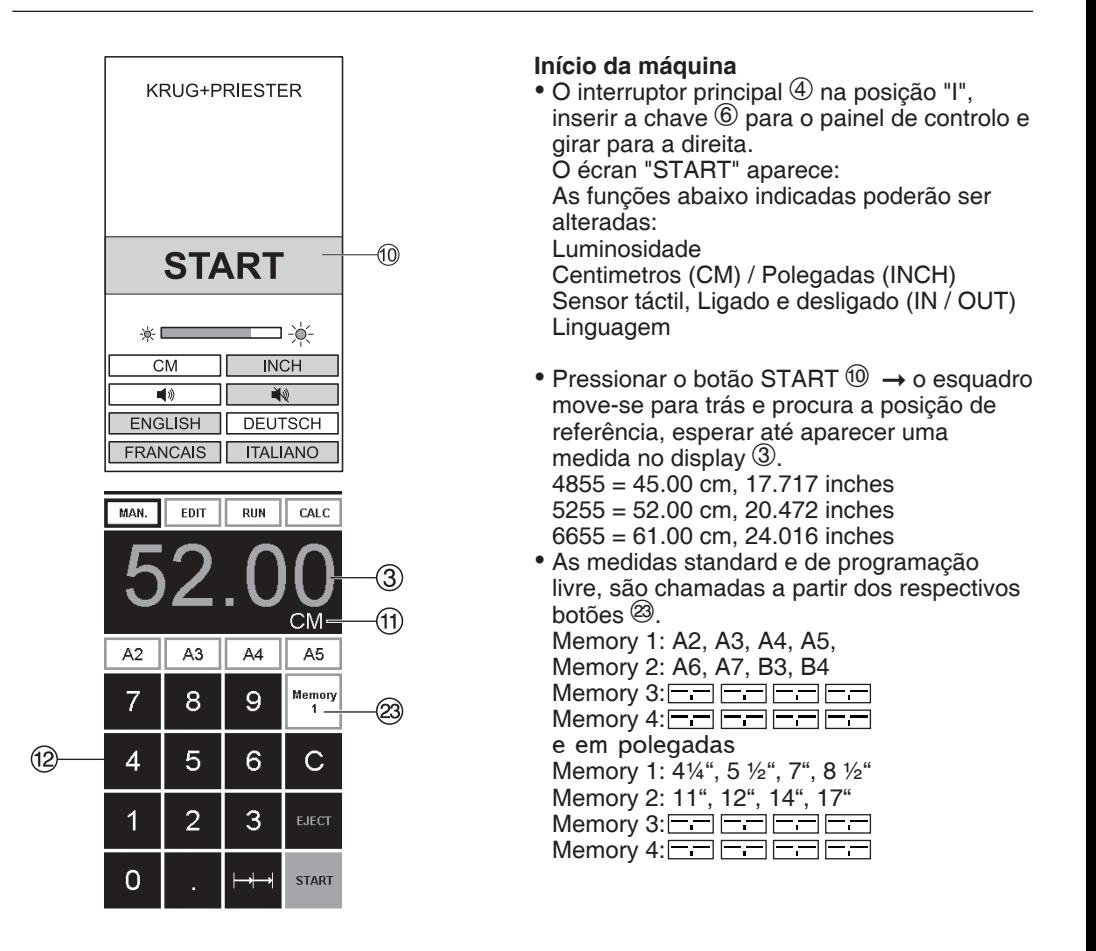

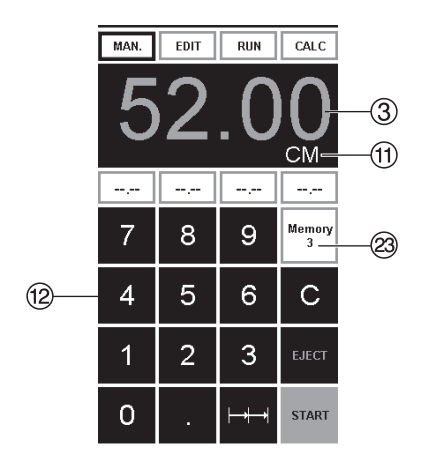

Na memória 3 + 4 (milimetros e polegadas) não existe medidas guardadas Até que a primeira medida seja introduzida, o seguinte será mostrado no campo correspondente:  $\Box$  A medida introduzida ficará guardada.

**Elas não podem ser apagadas, mas sim sobrepostas.**

### **Como programar a memoria 3 e 4**

Pressionar o botão da memoria <sup>@</sup> afim de entrar na platafforma da memoria (3 e 4). Colocar a medida pretendida ou copiar a mesma. Pressionar o botão da até houvir um sinal acustico, nesta altura as medidas estão guardadas.

# **Atenção**

Antes de guardar ou cortar segundo uma medida verificar se a escala é a correcta e se está guardada.

Ver no monitor  $\mathcal{D}$ .

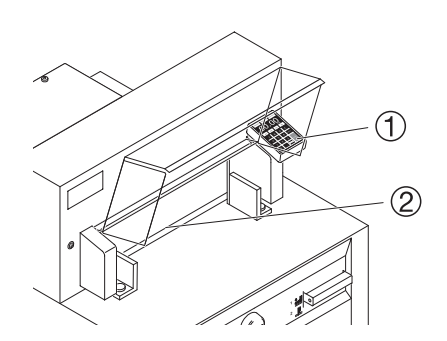

Após 30 minutos a máquina (1) (2), passa para o modo de poupança de energia. A máquina pode ser novamente activado, através do toque em qualquer tecla na zona <sup>(12)</sup>

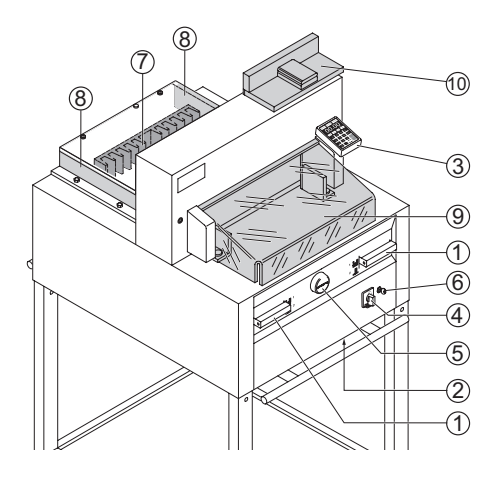

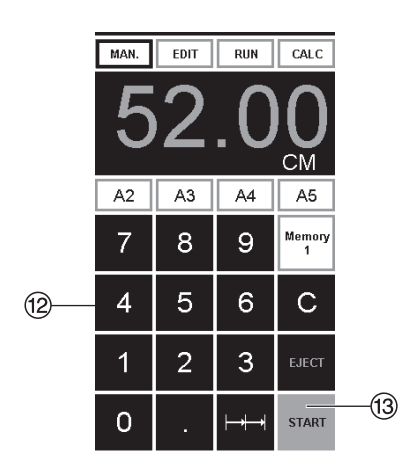

# **Activação do corte**

### **Atenção**

- Para virar a pilha de papel puxar o esquadro para a frente.
- Não interromper o movimento da lâmina, apenas largar a lâmina.
- Antes de efectuar um corte, espere até que o monitor fique verde.
- A lâmina deve estar sempre em cima e tapada pelo calcador, (consultar a página 34)

**Não tocar na lâmina!.** 

### **Cortar segundo dimensões específicas**

- Pressionar MAN.
- Inserir as dimensões no teclado numérico <sup>(2)</sup> → As medidas são apresentadas a vermelho. (Se for introduzida uma dimensão errada esta pode ser corrigida com a  $\lceil \text{C} \rceil$ ).
- $\bullet$  Pressionar START $\overline{13}$   $\rightarrow$  e as dimensões são atingidas As medidas são apresentadas verde.
- $\bullet$  Inserir o papel e mover segundo o ângulo  $\textcircled{\tiny{10}}$ para o esquadro  $\overline{O}$  e para a prateleira  $\dot{\mathsf{I}}$ ateral  $\langle 8 \rangle$
- Fechar a barra de segurança  $\circledR$ .
- Largar o corte.

### **Cortar de acordo com marcações** Pressionar MAN.

- Ajustar o esquadro com a roda de mão para trás  $(5)$
- $\bullet$  Inserir o papel, ajustar segundo o ângulo  $\textcircled{\tiny{10}}$ de empilhar para o esquadro  $\overline{O}$  e prateleira  $lateral$   $\circledR$ .
- $\bullet$  Girar a roda de mão  $\circledcirc$  para a direita até que a marca do corte esteja abaixo da linha indicadora de corte.
- Quanto mais rápido se virar a roda de mão para a direita, mas rápido o esquadro se moverá  $\circled{5}$ . Se a roda de mão estiver virada para a esquerda o esquadro retornará rapidamente.
- $\bullet$  Fechar a barra de segurança  $\circledcirc$ .
- Largar o corte.

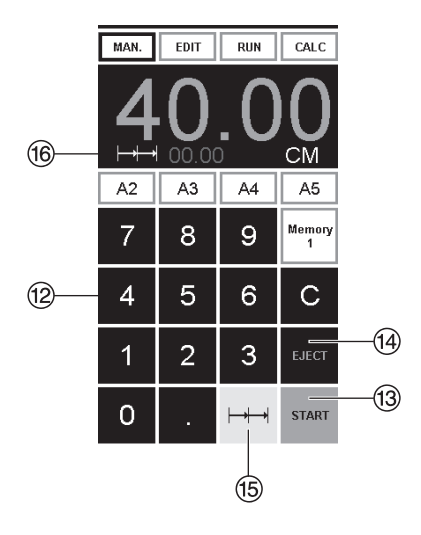

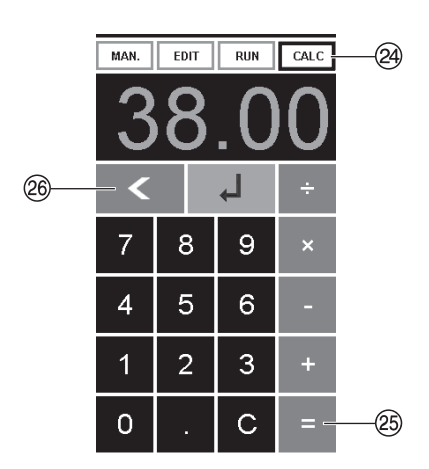

# **Função** "**ejectar**"

 $S$ e a tecla START  $\circled{3}$  for pressionada em vez da tecla EJECT  $\overline{\omega}$  após inserir a medida, o esquadro avança para que esse papel possa ser removido. Posteriormente o esquadro irá para a medida programada no teclado numérico.

### **Repetição de cortes**

- •Inserir o tamanho do corte múltiplo no display  $<sup>(2)</sup>$ .</sup>
- •Avançar para a medida com a tecla "START"  $(13)$
- Empurrar o papel para o esquadro ⑦.<br>• Premir corte múltiplo  $\rightarrow \rightarrow \textcircled{\scriptsize{15}}$
- 
- O sinal de corte múlticorte aparece na parte superior esquerda, conjuntamente com o
- Inserir o tamanho do corte múltiplo. (Aparece em letras vermelhas)
- $\bullet$  Primir a tecla "START"  $\rightarrow$  o esquadro avança para o formato de cortes multiplos.
- •Este passo repete-se cada vez que um corte é seleccionado.

### **Sair do programa**

• Primir corte múltiplo  $\rightarrow \rightarrow \circ$  (amarelo). O sinal de corte múltiplo e o seu valor, são apagados.

### **Função da calculadora**

- Premir CALC  $\circledcirc$ , calcular a medida Premir  $\underline{LALC}$   $\Leftrightarrow$ , calcular a medida<br>pretendida p. ex. 40 - 2 =  $\cancel{\textcircled{2}} \rightarrow \downarrow$ , a media<br>calculada 38 é apresentada.
- Com a tecla  $\leq 20$  é possível passar, em qualquer altura, para o modo MAN.

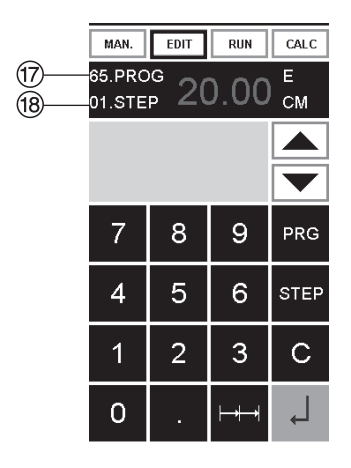

### **Programação**

Este sistema de controlo permite guardar na memória 99 programação com 99 etapas programáveis. Uma das etapas representa uma medida. Após entrar na programação dos números pode-se alterar entre várias programações com as teclas ▼ e A. programações com as tecias  $\Box$  e  $\Box$ .<br>Primeira figura  $\circled{v}$  no display = número da programação.

programação.<br>Segunda figura ® = etapa da programação. **Medida de corte minimo:**

- **4855 3.50 cm / 1.378 inch**
- **5255 3.50 cm / 1.378 inch**
- **6655 2.50 cm / 0.984 inch**

A etapa indicada pode ser eliminada a qualquer momento. Estas programações ficam guardadas quando a máquina se encontra desligada.

- **Inserir programa**<br>● Primir EDIT → "Inserir dados do programa número" ("Load program no.") aparece.
- Carregar programa número 01 ... 99, com Carregar programa numero 01 ... 99, com  $\vec{U}$ <br>(No monitor o número superior  $\hat{U}$  = Número do programa).
- •Se a medida é apresentada no monitor, então a programação está gravada, seleccionar outro programa.
- Passo programa "01 Step" 00.00 <sup>(8)</sup> aparece.  $P$ asso programa o r Step 00.00  $\otimes$  apa<br>(Segunda figura no monitor  $\circledast$  = Passo Programa).
- Carregar medida, ou mover o esquadro para Carregar medida, ou mover o esqua<br>a medida desejada com o cursor ⑤.
- Guardar a medida , no monitor aparece um novo passo do programa.
- Colocar a medida seguinte, carregue na tecla Enter  $\downarrow$  e guardar a medida, etc.
- •Se for preciso chamar o programa imediatamente, → Primir **RUN**
- 
- 
- Prima Enter + <br>• Prima START (iniciar).<br>• Para sair do modo programa, primir MAN.

- 
- **Cancelar uma programação<br>• Primir <u>[EDIT]</u><br>• Primir 3 x PRG "apagar passo número"** ("Delete step no.")  $\rightarrow$  appears.
- Introduzir o número do programa<br>• Primir Enter •<br>• Primir Enter •
- 
- 

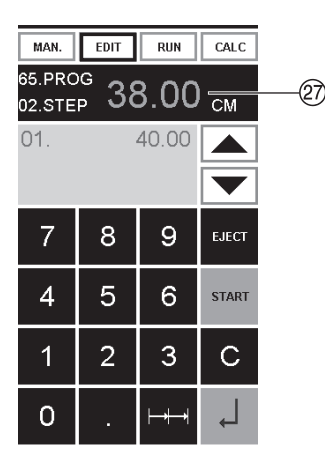

# **Função da calculadora no programa**

- Premir **EDIT**
- Introduzir o número do pograma
- 1. Introduzir o passo do programa p. ex. medida inicial 40
- $\bullet$  Gravar com Enter  $\overline{\bullet}$
- Premir CALC 24, calcular a medida pretendida p. ex. 40 - 2  $=$   $(25 + 1)$ , a medida calculada 38 a pisca.
- Premindo, normalmente, a tecla Enter  $\downarrow$  a medida calculada é gravada no respetivo passo.
- Com a tecla  $\leq$   $(26)$  pode alterar-se, em qualquer altura, para a programação EDIT.

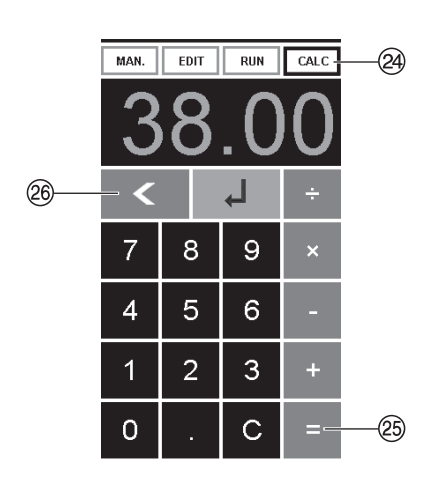

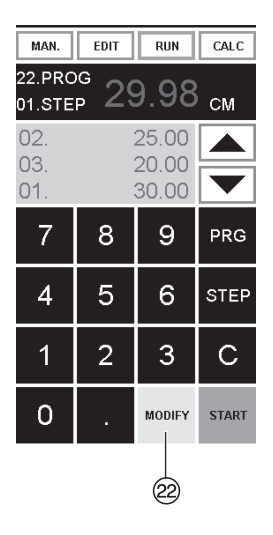

# **Adaptação ao programa quando as**

- **Primir RUN → "Carregar o programa nº"** ("Load program no.") Aparece.
- •Introduzir o programa de 01 ... 99, e com  $2 \times$  Enter  $\frac{1}{2}$  avancar para o passo 1.
- Corrigir a posição certa do corte, com o cursor manual.
- MODIFY @ aparece no monitor e a medida fica intermitente.<br>• Para quardar prima MODIFY
- 
- 
- Efectuar um corte e virar o papel<br>• Se a impressão efectuar algum desvio, podemos corrigir durante os dois primeiros cortes através do cursor manual, ver acima.
- •A correcção só é possivel durante os dois primeiros cortes.
- Depois de deixar o modo RUN a medida original é guardada novamente.

- **Apagar um passo<br>• Primir <b>RUN** (= Programa Editar)<br>• Colocar o número do programa<br>• Selecionar o programa passo, com os
- 
- botões:  $\blacktriangle$  e  $\nabla$ . Correr com a tecla STEP até aparecer a "Delete program  $n<sup>o</sup>$ " = "apagar o programa n<sup>o"</sup>
- •Primir 2 x Enter .

- **Inserir um passo<br>• Primir RUN (= Programa Editar)<br>• Selecionar o programa<br>• Primir 2 x Step (Passo) "Insert step no."**
- 
- "Inserir passo número" aparece.
- 
- 
- 
- 
- Confirmar com •J<br>• Introduzir a medida.<br>• Guardar a medida com •J<br>• A medida de corte pode ser vista no monitor com o cursor  $\blacksquare$  e  $\blacksquare$ .

- 
- **Mudar um passo no programa<br>• Primir <b>RUN**<br>• Selecionar um programa, confirme com Enter +
- •Percorrer com STEP até aparecer "Load step no."
- 
- 
- Confirmar com Enter •Inter •Inter •Inter •Inter •Introduzir a nova medida, guardar a medida
- $com_$  $\perp$

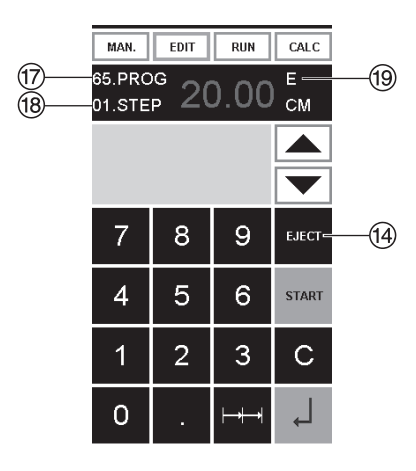

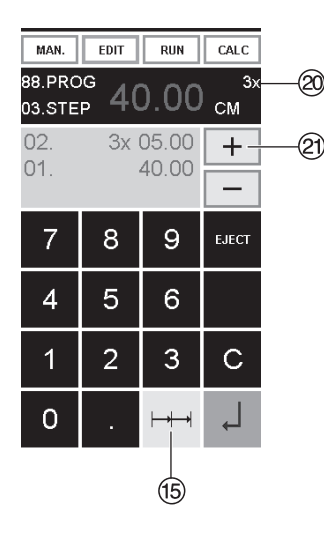

- **O programa de Função de Ejeição<br>• Se uma medida curta, ex. de 30 cm e depois** uma medida longa, ex. 40 cm, através do "START PROGRAM", então é aconselhável  $S$ TART PROGRAM, então e aconseiraver<br>inserir E = EJECT  $\circled{9}$  depois do primeiro corte, para que o papel seja empurrado para a frente.
- •A função EJECT, pode ser accionada sempre que uma medida é introduzida e ejecta antes de avançar para a próxima medida. Quando a função está programa um "E" ® aparece na parte superior direita do monitor.
- •Inserir a função Eject na sequência do programa. Seleccionar um programa e avançar para o passo a ser alterado com a cursor  $\blacksquare$  e  $\blacksquare$ , introduzir a nova medida e antes de accionar o botão « primir EJECT.

# **Exemplo do programa de função de Ejeição.**<br>● Primir **EDIT**<br>● Introduzir o número do programa e.g.08<br>● Primir Enter →,<br>● 1. introduzir o passo do programa e.g. 30 cm<br>● Primir Enter →,<br>● 2. Introduzir passo do programa e.

- 
- 
- 
- 
- 
- Primir EJECT e com Enter J quardar a medida.

- 
- 
- 
- **Como Funciona (exemplo)**<br>• Primir <u>RUN</u><br>• Introduzir programa 08<br>• Primir Enter <sub>+</sub><br>• Primir START, a medida é alcançada<br>• Colocar o papel<br>• Ejecção (Ejecção está completa, virar o
- 
- papel).
- O esquadro move-se para o programa 2<br>• Efectuar corte 2
- 

- 
- 
- **Programação de corte múltiplo<br>• Primir EDIT<br>• Introduzir número do programa<br>• Introduzir o primeiro passo do programa e.g.** START-UP medida 40 cm<br>• Guardar a medida com
- 
- Primir o simbolo  $\mapsto$  +  $\circledast$ , multiplo corte.<br>• Introduzir o número de cortes @ com o botão
- $+ ②$  (máximo 15 cortes), seguido pela dimensão de corte múltiplo (largura de corte).
- Guardar com Enter .

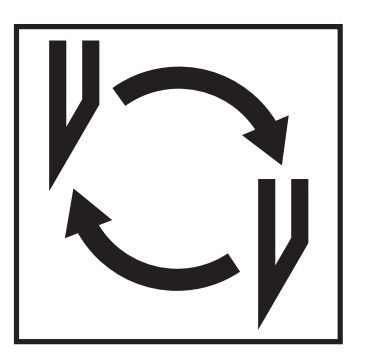

**Se a qualidade do corte diminuir:**

- Verificar a profundidade do corte (consultar a página 34)
- Verificar a régua (consultar a página 30)
- Substitur ou afiar novamente a lâmina (consultar a página 26 - 34)

**A lâmina não pode ser novamente afiada se a altura da lâmina é menos do que 83 mm/3,29 polegadas. Uma nova lâmina deve ser utilizada.** Adquirir a nova lâmina só pela Krug & Priester, D-72336 Balingen. A lâmina pode só ser afiada pelas lojas qualificadas ou pelo o fabricante Krug & Priester D-72336 Balingen.

**Perigo! Risco de ferimento! A lâmina é extremamente afiada. Nunca desmontar ou transportar a lâmina sem protecção. A troca da lâmina só deve ser efectuada por técnicos qualificados.**

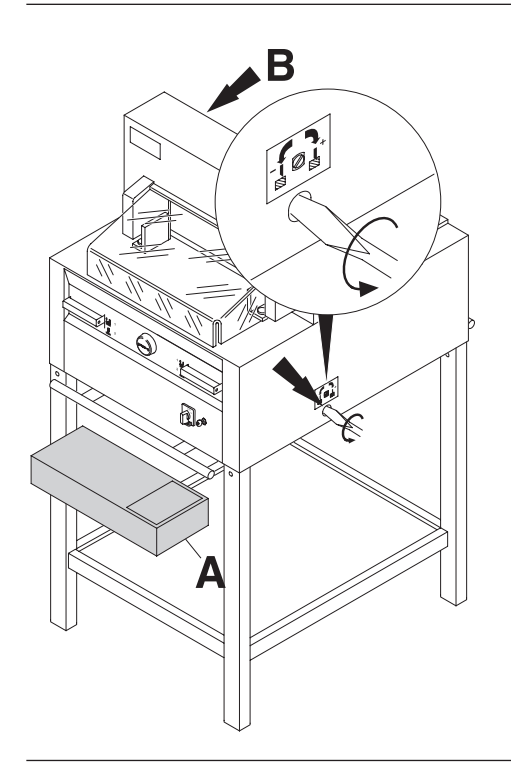

Girar o parafuso do ajustamento da lâmina para a esquerda até a extremidade (chave de fendas na caixa de ferramentas (**A**) ou na prateleira de ferramentas (**B**).

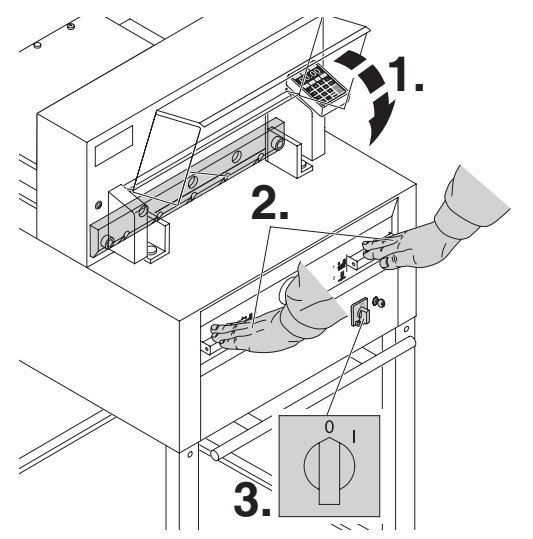

Fechar a tampa de segurança (**1.**). Baixar a lâmina pressionando as duas manetas de corte (**2.**). Manter um botão pressionado e apagar o interruptor principal (**3.**).

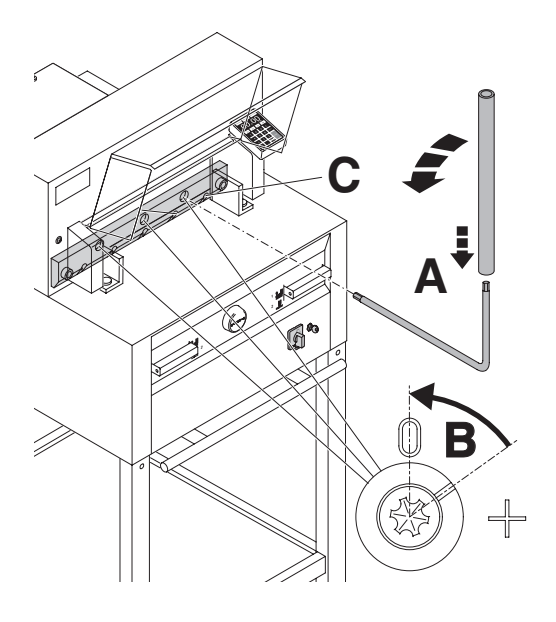

A rês peças de rotação estão agora expostas e devem ser giradas no sentido contrário dos ponteiros do relógio para a posição "0" com uma chave inglesa e um tubo extensível (**A**) (na caixa de ferramentas). A escala deve corresponder à posição "0" (**B**).

### **Somente 4855**

Desaparafusar os parafusos (**C**) do lado direito.

Remover a chave inglesa e girar o interruptor principal até que a lâmina volte à posição superior.

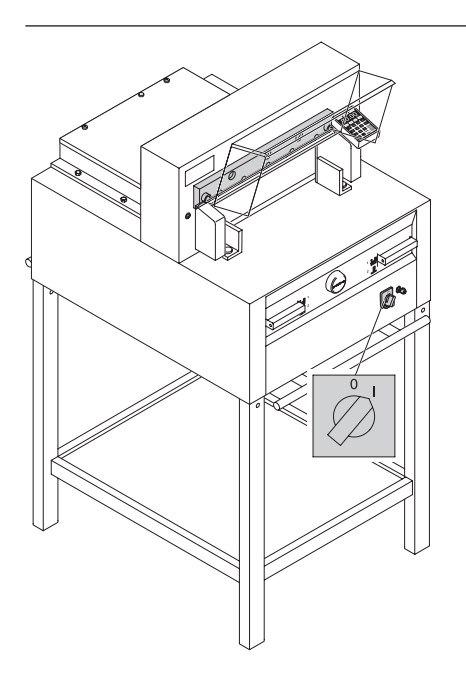

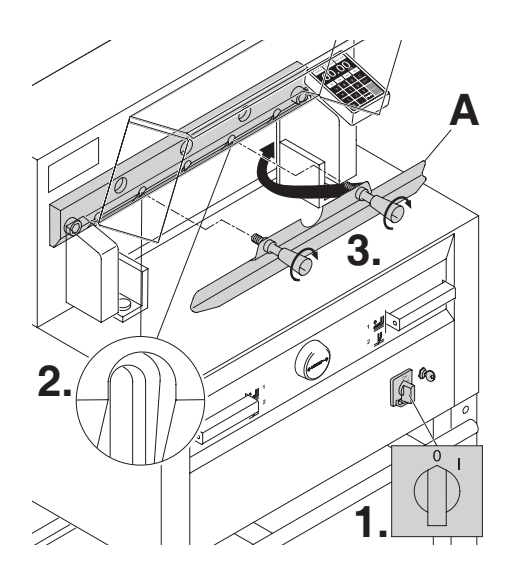

Posicionar o interruptor principal na posição "0" (**1**). Remover os dois parafusos da lâmina dos buracos ovais (**2**). Colocar a ferramenta de mudar a lâmina (**A**) e apertar com força (**3**).

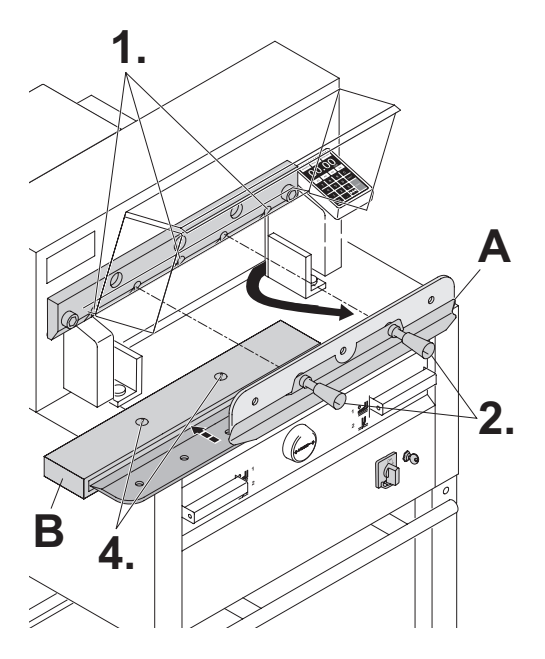

Remover os dois parafusos da lâmina. 4855 e três parafusos da lâmina (**1.**). parafusos da lâmina (**1.**). 5255, 6655. Soltar os cabos (**2.**) da ferramenta de mudar a lâmina (**A**) levemente e deixar a lâmina ser retirada para fora da máquina (**3.**). Colocar a lâmina no seu recipiente (**B**) e aparafusar.

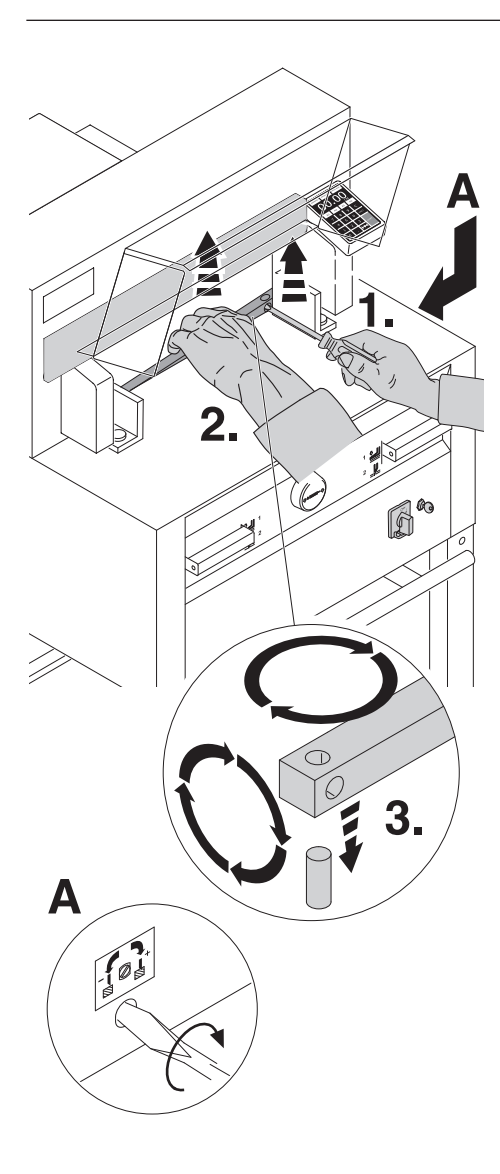

Retirar a régua de corte com uma chave de fendas pequena. Se necessitar a régua de corte pode ser virada ou trocada. (a régua de corte pode ser utilizada 8 vezes).

### **Substituir a régua de corte (não a lâmina)**

- Girar o parafuso de ajustamento da lâmina (**A**) para a esquerda até que este pare. (caso contrário o primeiro corte será demasiado fundo).
- Remover a régua de corte de acordo com a figura ao lado.
- Girar a régua de corte (o lado não utilizado deve estar perto da lâmina).
- **Perigo! Risco de ferimento!**

### **Teste de corte após substituição de régue de corte (não a lâmina)**

- Inserir o papel e largar o corte.
- Se a última folha não for cortada ao longo de todo o seu comprimento gire o parafuso de ajustamento da lâmina (**A**) ¼ para a direita.
- Se a última folha não estiver completamente cortada repetir este processo até que a última folha esteja cortada em todo o seu comprimento.

### **Mudança de lâmina e régua de corte**

![](_page_30_Figure_1.jpeg)

Retirar a lâmina nova da caixa cuidadosamente e aparafusá-la à ferramenta de mudar lâminas (**A**).

- Certificar que existe uma margem de 11 mm ou 0.43 polegadas. (**B**).
- A lâmina deve ser coberta.
- **Perigo! Risco de ferimento!**

![](_page_30_Picture_6.jpeg)

Colocar a lâmina que vai ser mudada com a ferramenta de mudar lâminas montada (**1.**) dentro do recipiente da lâmina e empurre para cima e aparafusar (**2.**).

![](_page_31_Picture_1.jpeg)

Apertar ligeiramente 3 dos cinco parafusos da lâmina (4855 tem 2) (**1.**).

Remover a ferramenta de mudança de lâmina (**2.**). Levemente apertar os restantes parafusos da lâminas (**3.**).

Voltar a colocar na prateleira das ferramentas, a peça de mudar a lâmina (**B**).

# **4855**

Levemente apertar para a direita o parafuso da lâmina (**A**) quando a lâmina estiver em baixo.

![](_page_31_Figure_7.jpeg)

Remover todas as ferramentas e colocar papel ao longo de todo o comprimento de corte (**1.**). Ligar o botão principal na posição "I" (**2.**).

![](_page_32_Figure_1.jpeg)

Fechar a barra de segurança (**1.**). Baixar a lâmina ao pressionar os dois botões de corte (**2.**). Manter um deles pressionado e ligar o interruptor principal (**3.**).

Abrir a barra de segurança (**4.**). Com a chave (**A**), os três excêntricos devem ser aparafusados até que o papel seja cortado ao longo de todo o comprimento da lâmina (**5.**), (a lâmina deve estar paralela, não muito afastada da régua de corte).

![](_page_32_Figure_4.jpeg)

Ligar o interruptor na posição "I" (**1.**). A lâmina vai regressar para a posição superior. Apertar os parafusos da lâmina firmemente (**2.**).

**A**

**5.**

**4.**

![](_page_33_Picture_1.jpeg)

Para comprovar o bom funcionamento do corte cortar uma pilha de papel. Se a última ou várias folha não forem cortadas, girar o parafuso de ajustamento da lâmina (**A**) progressivamente como na figura ¼ para à direita até que todas as folhas estejam totalmente cortadas. (não colocar a lâmina demasiada baixa, causa desgaste).

### **△ Perigo!**

**A lâmina deve estar sempre coberta por uma barra de pressão (ver figura em baixo à esquerda).**

![](_page_33_Figure_5.jpeg)

![](_page_33_Picture_6.jpeg)

![](_page_34_Picture_1.jpeg)

![](_page_34_Picture_2.jpeg)

R

Trabalho de manutenção só pode ser efectuado por técnicos qualificados.

### **Perigo! Retirar a ficha de electricidade antes de iniciar qualquer tipo de trabalho de manutenção ou de retirar qualquer tampa.**

Lubrificar o controlo do esquadro (**A**) semanalmente (utilizar massa lubrificante especial para máquinas de corte). Avançar para a frente o esquadro o máximo possível. Lubrificar as restantes partes duas vezes ao ano (ver figura).

O interruptor principal deve estar na posição "0" (**B**). Remover o painel de baixo (**C**) (ferramentas nas caixa).

- Remover qualquer papel.
- Lubrificar a máquina.
- Verificar as quatro porcas e as duas manivelas (**D**). Em caso de desgaste avisar o apoio técnico.
- Montar a máquina.

Com mais de 5 horas de operação por dia precisa o trabalho de manutenção com mais freqüência ser realizado.

![](_page_34_Figure_13.jpeg)

![](_page_34_Picture_14.jpeg)

![](_page_35_Picture_1.jpeg)

### **Inspeção Anual**

Para manter uma operação em segurança e precaver desgaste prematuro, recomendamos uma inspeção e manutenção anual à maquina, por um serviço técnico qualificado.

![](_page_35_Picture_4.jpeg)

### **Regulamento de segurança**

As normas de segurança estão estabelecidas de acordo com o país onde a máquina funciona. O fabricante recomenda que seja feita uma revisão de segurança em cada 5 anos pelo representante autorizado.

![](_page_36_Picture_1.jpeg)

# **A máquina não funciona !**

![](_page_36_Picture_3.jpeg)

Está a ficha ligada á electricidade?

![](_page_36_Figure_5.jpeg)

Está o interruptor principal na pos "l" ?(**A**) Está o sistema de controlo activado? (**B**) (Girar a chave para a direita) Libertar o corte consultar a página 17.

![](_page_37_Picture_1.jpeg)

- 
- **O corte não pode ser efectuado**  Se a tampa está aberta. **Fechar-la**
- Se a tampa está fechada **Abrir e voltar a fechar- la. (verificação de segurança)**

![](_page_38_Picture_1.jpeg)

### **A máquina desliga:**

- Máquina está sobrecargada. O botão de segurança salta (**A**) ou (**B**). Aguardar um minuto de arrefecimento e carregar outra vez na tecla de segurança (**A**) ou (**B**)**.**
- A máquina está bloqueada.
- A lâmina está sem corte. Eliminar a causa, e empurrar O botão de segurança (**A**)
- Esquadro bloqueado. O interruptor de segurança (**C**) salta. Eliminar a falha e voltar a ligar.

# **Botões de segurança para:**

- 
- **A = Motor da Lâmina**
- **B = Motor do Calcador**
- **C = Motor do Esquadro**

![](_page_39_Picture_1.jpeg)

# **Não corta pela a ultima folha:**

• Girar ou dar a volta na régua (**A**), reajustar a lâmina pelos os meios do botão do ajustamento da lâmina (**B**) (consultar a página 34)

### **Pobre qualidade de corte ou a lâmina mantem-se na pilha de papel.**

• Mudar a lâmina (**C**) (consultar a página 26 - 34)

![](_page_40_Picture_1.jpeg)

### **Iluminação do display**

- A máquina está ligada à corrente? (**A**)
- Interruptor principal na posição "I"? (**B)**
- Pressionar o botão de segurança ! (**C**)
- Verificar as unidades de fusíveis e o circuito.

Após 30 minutos o monitor, passa para o modo de poupança de energia. O monitor pode ser novamente activado, através do toque em qualquer tecla na zona <sup>(2)</sup>.

![](_page_40_Figure_8.jpeg)

**O motor trabalha mas a lâmina não desce.** 

• O travão de segurança foi activado! **Informar o representante !**

**Nenhuma das soluções de problemas anteriormente mencionadas oferece ajuda?** Contacto: Assistência Técnica

- - **www.krug-priester.com**
	- **service@krug-priester.com**

![](_page_41_Figure_1.jpeg)

### **Acessórios recomendados:**

### **Lâmina**

- No. 9000 021 4855
- No. 9000 130 5255<br>• No. 9000 025 6655
- $\bullet$  No. 9000 025

### **HSS - Lâmina**

- No. 9000 126 4855<br>• No. 9000 131 5255
- No. 9000 131 5255
- $\bullet$  No. 9000 135

### **Régua (6 unidades)**

- No. 9000 022 4855<br>• No. 9000 024 5255
- No. 9000 024 5255<br>• No. 9000 026 6655
- $\bullet$  No. 9000 026

### **Ferramenta de trocar a lâmina 1**

- No. 9000 518 4855<br>• No. 9000 512 5255
- $•$  No. 9000 512
- No. 9000 513 6655

### **Tubo de graxa 1**

• No. 9000 625

### **Cartucho de graxa**

• No. 9800 933

### **Escova**

• No. 9001 828

### **Papel bater-se bloco 1**

• No. 9000 521

**Mesas laterais esquerda e direita**

• No. 9000 528

**1** Incluindo na entrega da máquina

![](_page_42_Picture_1.jpeg)

### **Dados Técnicos:**

- Fonte de energia: 230V/50Hz/1~,  $120V/60H<sub>7</sub>/1$ ~
- Altura de corte: 80 mm
- Fugas de corrente eléctrica < 3.5 mA
- Indicador do cabo de alimentação min. 1.5 mm2 (230V)
- Indicador do cabdo de alimentação AWG 12 (20A) (120V)

As especificações exactas podem ser encontradas na etiqueta de especificações tévnicas (**A**) na máquina. Um diagrama eléctrico é encontradao dentro da caixa eléctrica da máquina. Para obter garantia da máquina, a máquina

deve continuar a ter a etiqueta de identificação original.

![](_page_42_Picture_187.jpeg)

- \* com mesas laterais (Lagura) 4855 1349 mm
- \*\* com mesas laterais (Profundidade) 4855 992 mm
- \* com mesas laterais (Lagura) 5255 1436 mm
- \*\* com mesas laterais (Profundidade) 5255 1120 mm
- \* com mesas laterais (Lagura) 6655 1565 mm
- \*\* com mesas laterais (Profundidade) 6655 1220 mm
- \*\*\* com mesas laterais 4855 237 Kg
- \*\*\* com mesas laterais 5255 261 Kg
- \*\*\* com mesas laterais 6655 311 Kg

![](_page_43_Picture_1.jpeg)

Esta máquina é aprovada por laboratorios independentes de segurança está em compliação com as normas da CE 2006/42/EG, 2014/30/EG.

Medição do ruido pela norma EN 13023: 72,5db (A)

Sujeito a alterações sem aviso prévio.

![](_page_44_Picture_1.jpeg)

![](_page_44_Picture_2.jpeg)

 $\widehat{\mathcal{C}}$  $Z\widehat{E_R}$  $F$  EN ISO 50001 THis is the Energiemanagem A empresa Krug + Priester tem as seguintes certificações:

- Sistema de gestão da qualidade em conformidade com a DIN EN ISO 9001:2015
- Sistema de gestão ambiental em conformidade com a DIN EN ISO 14001:2015
- Sistema de gestão energética em conformidade com a DIN EN ISO 50001:2018

### **Declaração de comformidade**

**- Pela presente declaramos que**

![](_page_45_Picture_113.jpeg)

**- Cumprem as disposições legais seguintes**

**2006/42/EG:**

Directiva de máquinaria EC

### **2004/108/EG:**

Directiva de compatibilidade electromagnética

**2011/65/EU, 2015/863/EU** RoHS directiva.

### **- Normas harmonizadas utilizadas, normalmente**

**EN 60204-1; EN 1010-1; EN 1010-3; EN 55014-1; EN 55014-2; EN 61000-3-2; EN 61000-3-3; EN ISO 12100-1; EN 61496-1; EN 61496-2; EN ISO 13857; EN ISO 11204; EN 13023; EN ISO 13849-1; BS EN 60204-1; BS EN 1010-1; BS EN 1010-3; BS EN 55014-1; BS EN 55014-2; BS EN 61000-3-2; BS EN 61000-3-3; BS EN ISO 12100; BS EN ISO 13857; BS EN ISO 11204; BS EN 13023; BS EN ISO 13849-1**

11.02.2022 Data

- Diretor-Executivo -

Representador autorizado para a documentação técnico

Krug & Priester GmbH & Co. KG Simon-Schweitzer-Str. 34 D-72336 Balingen (Germany)

Notas:

![](_page_47_Picture_0.jpeg)

![](_page_47_Picture_1.jpeg)

### **Destruidoras de documentos**

![](_page_47_Picture_3.jpeg)

![](_page_47_Picture_4.jpeg)

![](_page_47_Picture_5.jpeg)

### **Cisalhas e guilhotinas**

![](_page_47_Picture_7.jpeg)

Krug & Priester GmbH & Co. KG Simon-Schweitzer-Str. 34 D-72336 Balingen (Germany) www.krug-priester.com